# **BERRIKUNTZA IKASTETXEAN 2022-2023: GUÍA PARA EL ENVÍO DE SOLICITUDES**

#### **La solicitud debe realizarse en dos pasos:**

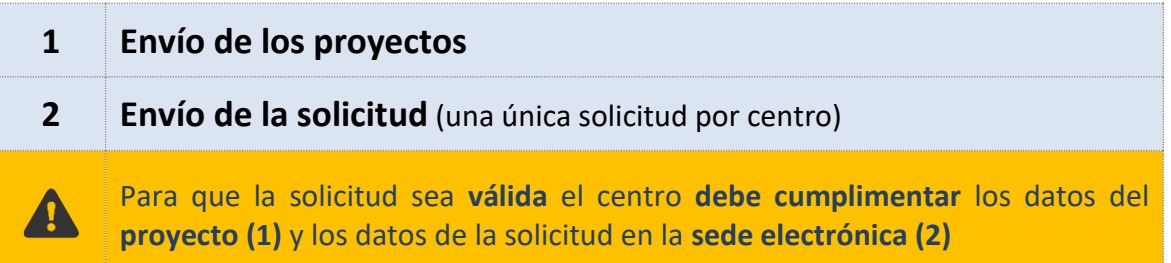

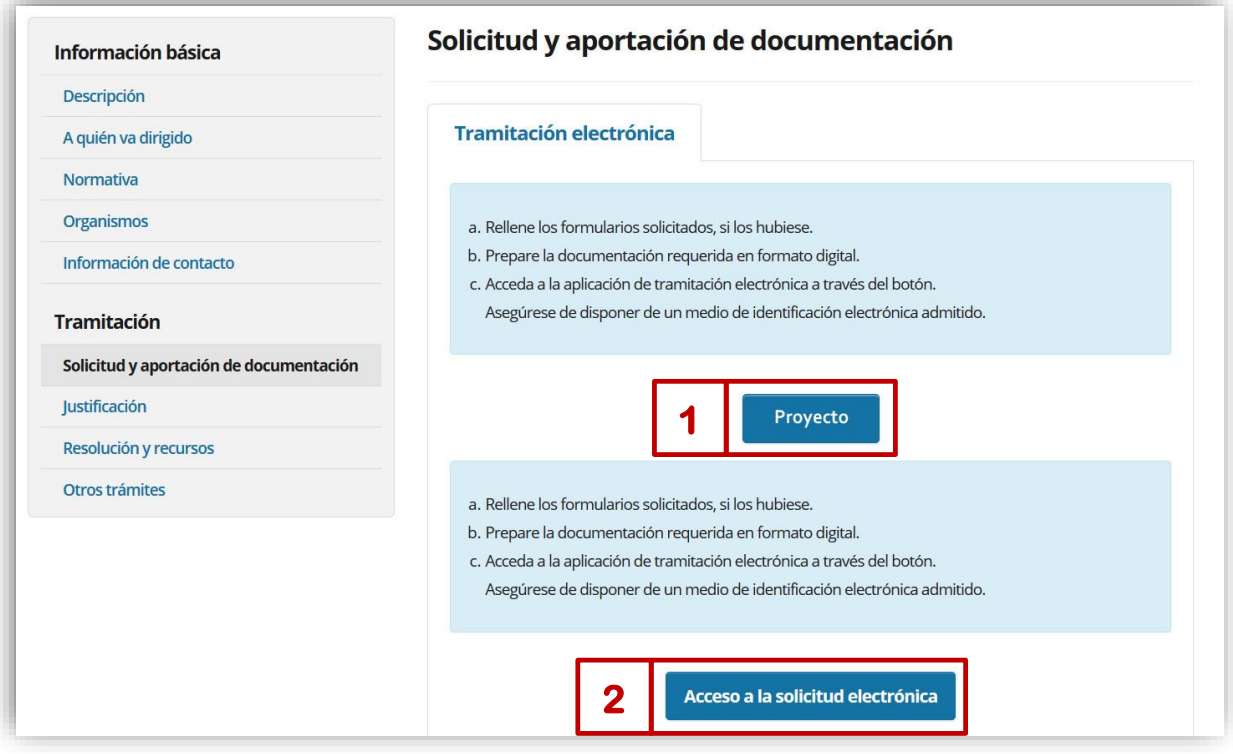

## **1. ENVÍO DE PROYECTOS**

## **1.1 Acceso al envío de proyectos**

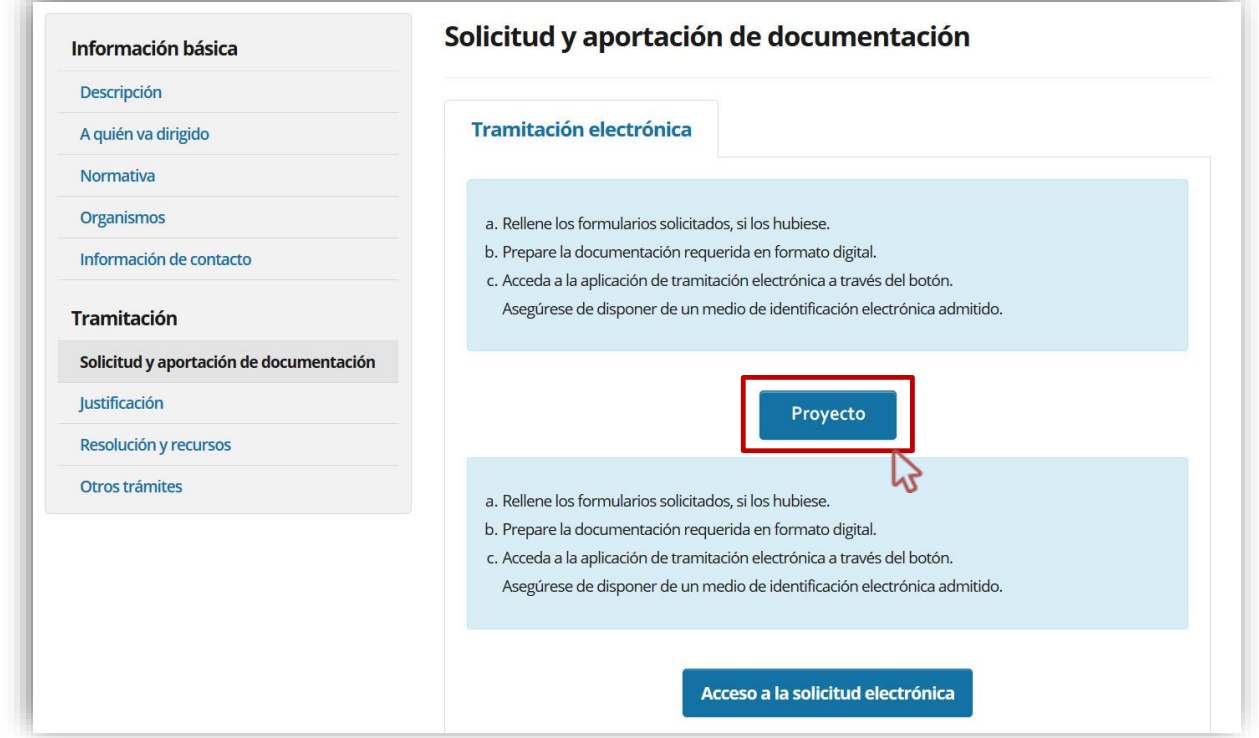

#### **El acceso es similar a los documentos de inspección: <https://educacion.hezkuntza.net/group/deialdiak/deialdiak-it>**

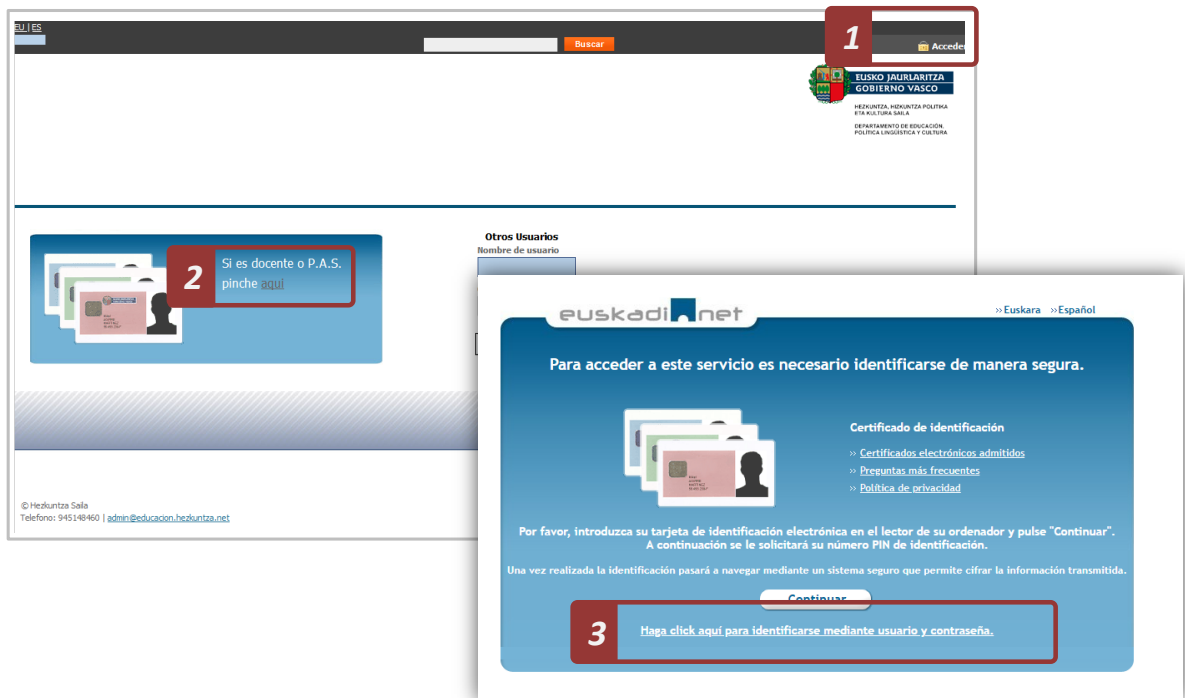

## **También puede acceder desde el acceso a aplicaciones:**

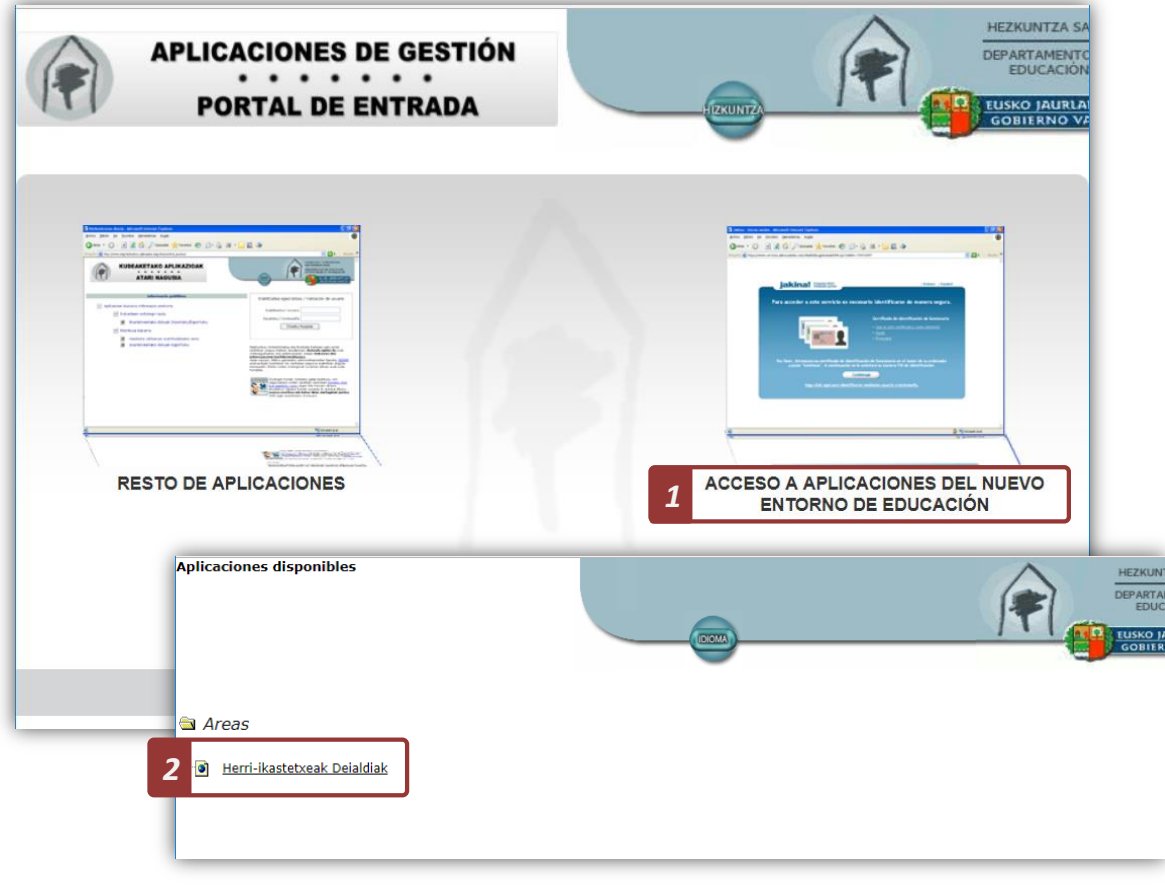

#### **1.2 Ficha del programa BERRIKUNTZA IKASTETXEAN**

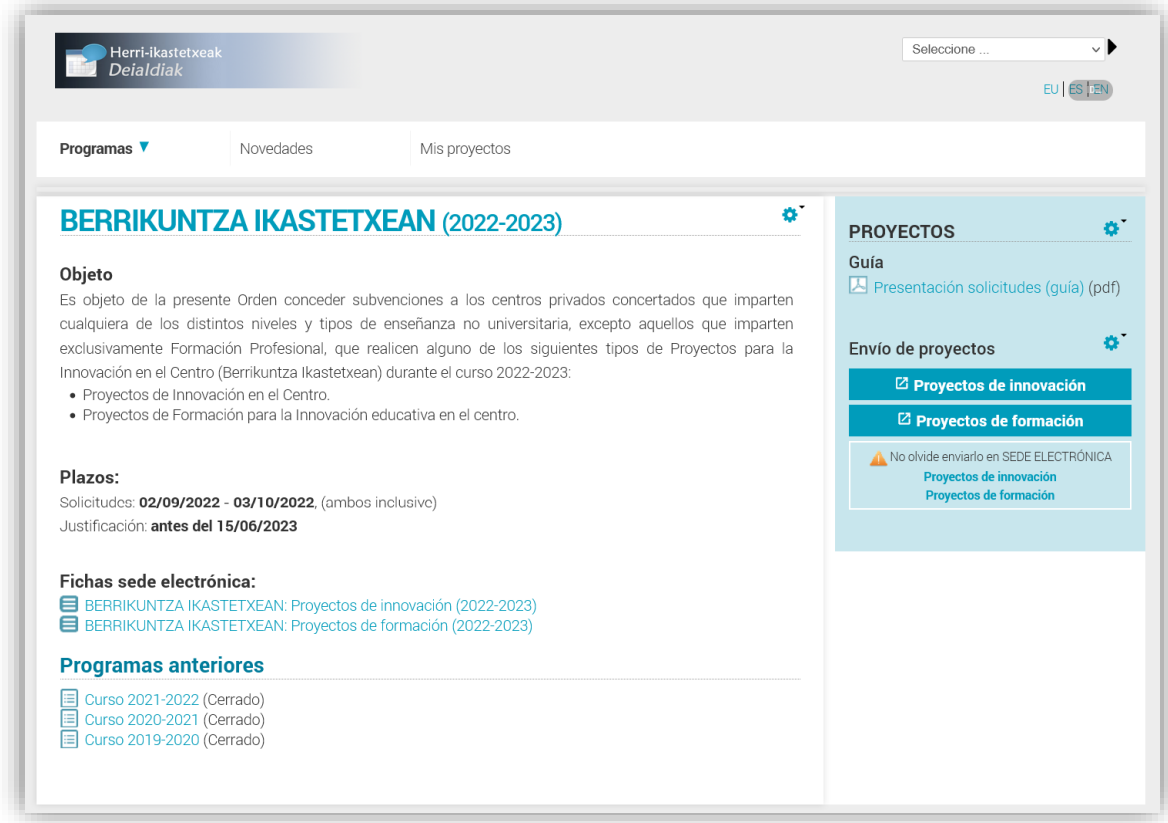

Desde esta página puedes **enviar los proyectos para** cualquiera de las modalidades:

- **Proyectos de innovación**
- Proyectos de formación

Cada centro docente únicamente recibirá financiación para una modalidad de proyecto. No obstante, podrá presentar solicitudes a cada una de las modalidades.

**[Ejemplo: Proyectos de innovación]**

#### **1.3 Cumplimentar el proyecto**

#### **Datos generales:**

Sólo será necesario incorporar:

- El código de centro (6 dígitos)
- El DNI del director del centro.

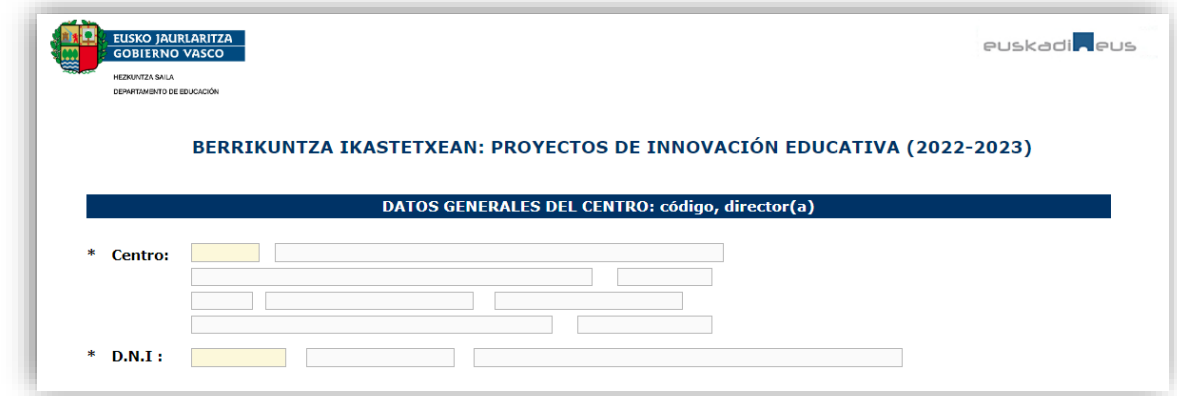

#### **Descripción del proyecto**

Sólo será necesario incorporar:

- Diagnóstico, implicación y presencia en el Proyecto Educativo del Centro
- Objetivos estratégicos, los que se desarrollarán en el periodo completo de duración del proyecto
- Objetivos generales, los que se desarrollarán en el proyecto
- **•** Destinatarios-as
- Planificación de acciones que se van a realizar, incluidas las acciones formativas previstas para el profesorado.
- Metodologías de aprendizaje a escala de centro, aula y alumnado.
- Medidas previstas para difundir el proyecto entre la comunidad educativa y fomentar la participación de las familias.
- Planificación y calendario de ejecución. Fases de desarrollo y temporalización.
- Criterios para la evaluación del proyecto e indicadores para la medición de los resultados y del impacto. Previsión de transferencia de los contenidos del proyecto de participación a otros grupos y al profesorado.

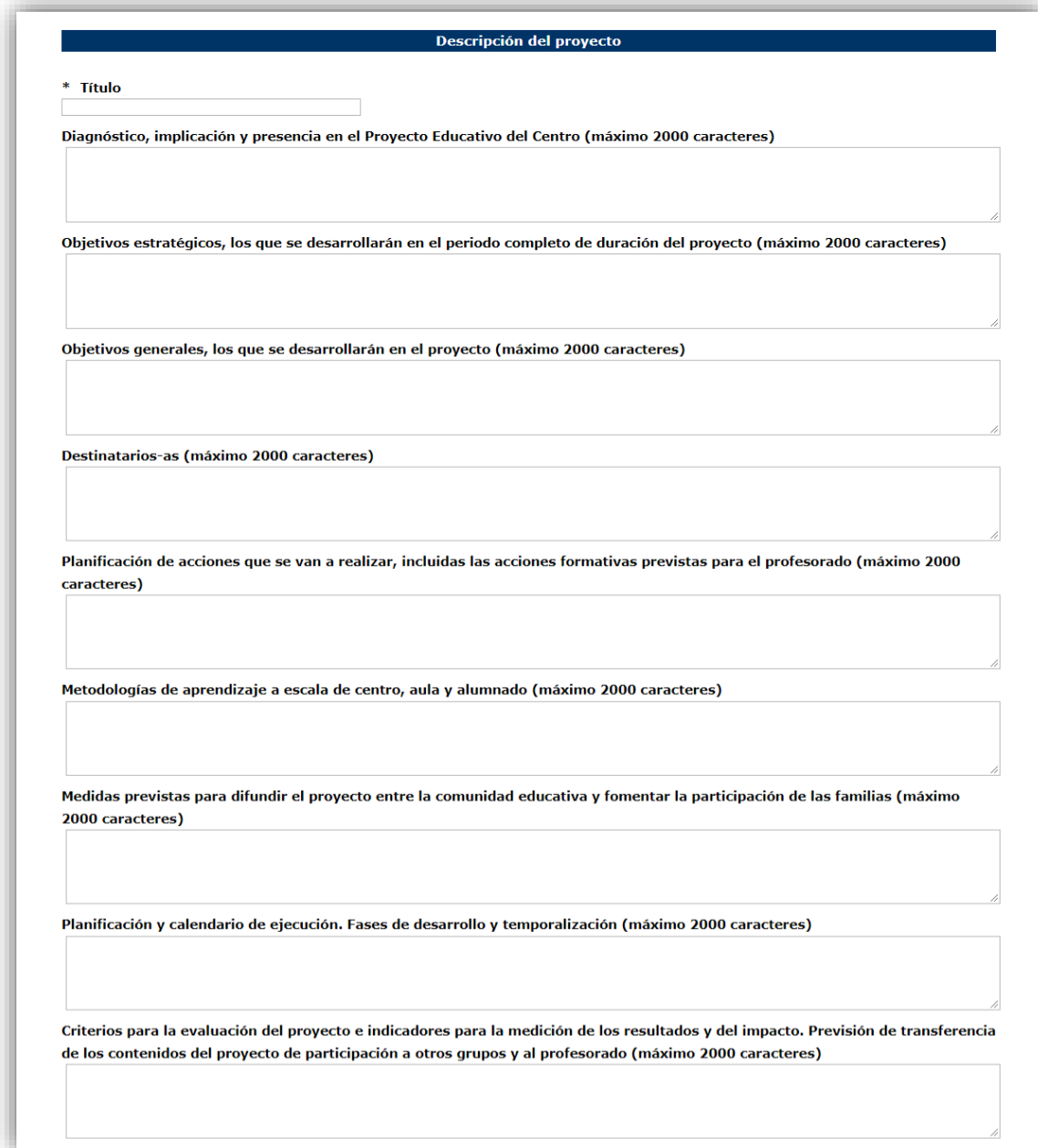

#### **Otros datos**

- Nº de horas del proyecto
- **Presupuesto del proyecto**
- Número de profesores/as participantes
- Número de grupos participantes

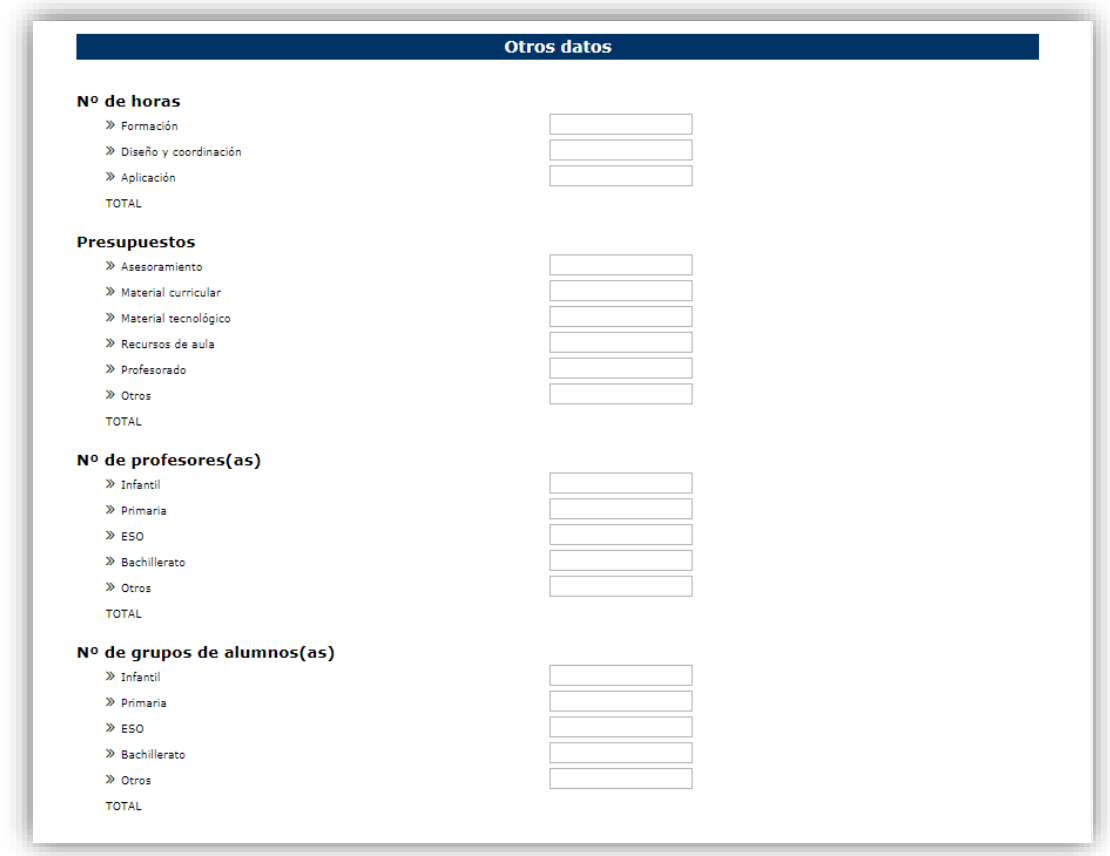

#### **Proyecto y participantes**

Los centros deberán aportar la siguiente información:

- Un archivo que recoja el contenido del proyecto (PDF o Word preferentemente).
- El Plan anual del centro.
- Todos los docentes participantes en el proyecto (DNI, % y tipo de participación: Coordinador o participante)

Además, tendrán la opción de añadir un enlace a un sitio web en el que se describa el proyecto o se añada más información sobre el mismo.

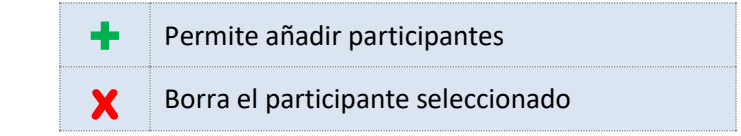

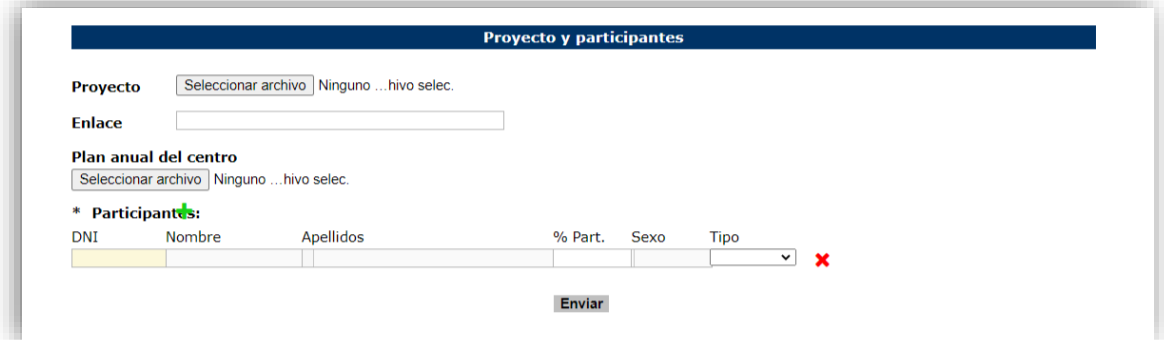

#### **1.4 Enviar el proyecto**

Para enviar el proyecto pulse en el botón "Enviar"

Envío del proyecto

La información necesaria para poder enviar la solicitud es la siguiente:

- Datos del centro.
- Datos del director del centro.
- **Título del provecto.**
- Al menos un participante.

El resto de datos podrán ser cumplimentados con posterioridad, **siempre dentro del plazo de solicitud.**

Una vez enviado el proyecto obtendrá el número de proyecto, además podrá:

- Obtener un PDF de la solicitud presentada.
- Descargar el justificante de presentación.

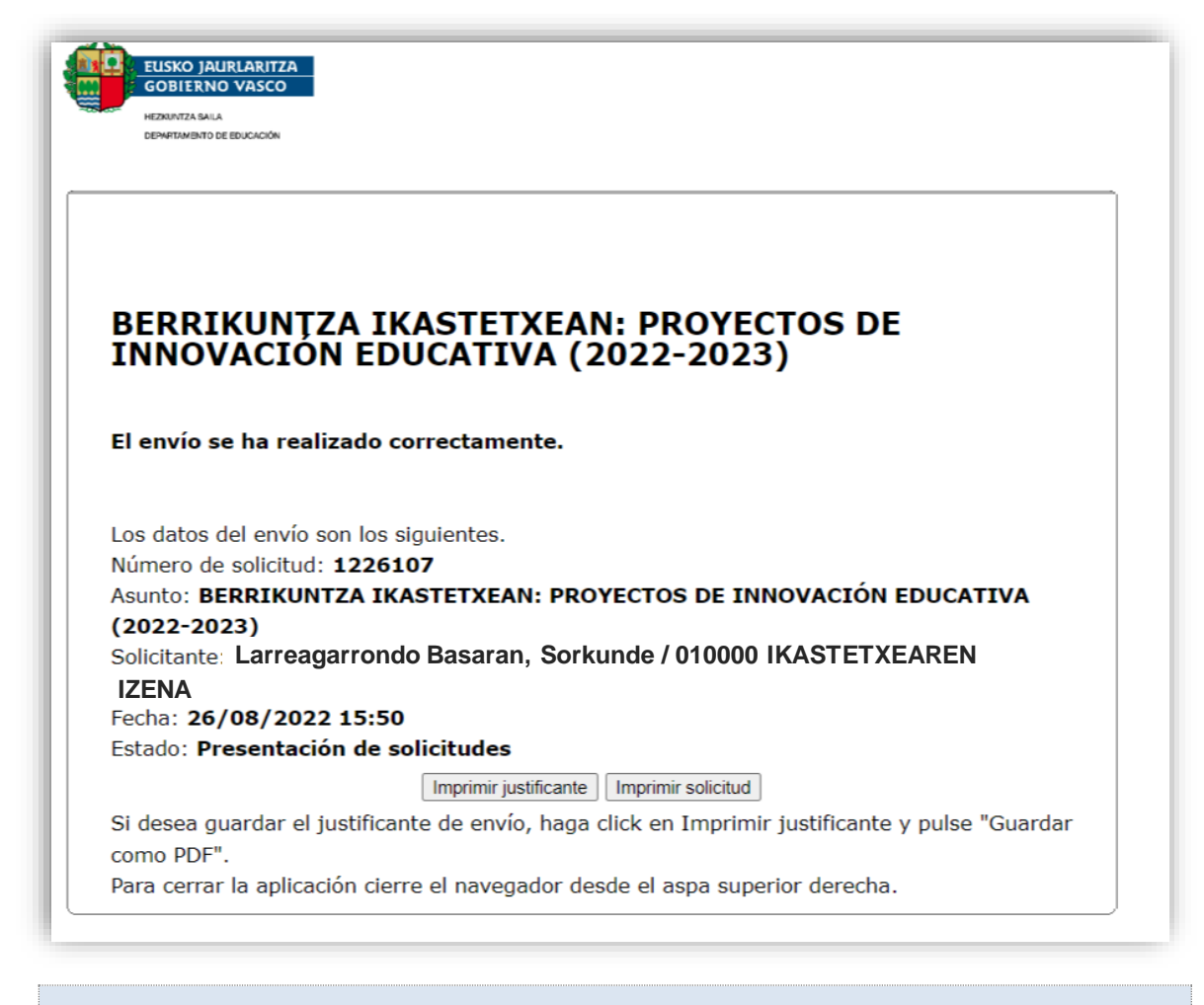

Compruebe en "**Mis proyectos**" que puede ver el proyecto presentado

Podrá modificar y volver a enviar el proyecto, **siempre dentro del plazo de solicitud**.

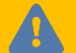

Recuerde cumplimentar la solicitud en la **sede electrónica**

### **1.5 Modificar el proyecto**

#### **Cómo modificar un proyecto**

Puede localizar las solicitudes realizadas en el apartado "**Mis Proyectos**"

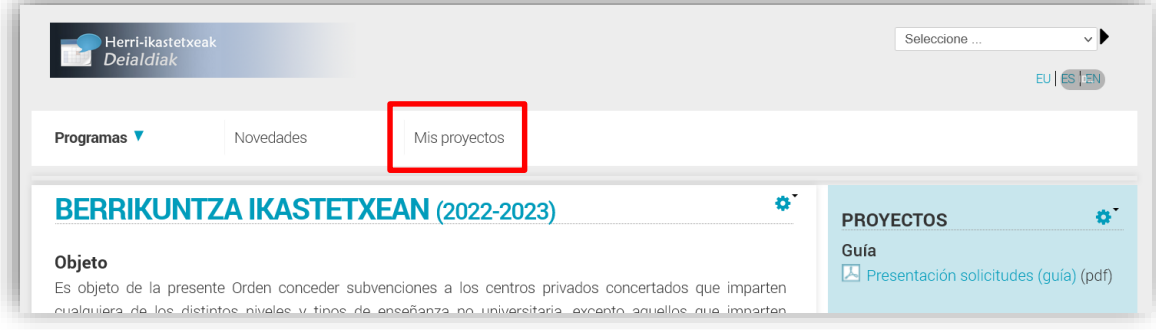

#### Para modificarlo deberá:

- **Localizar el proyecto que desea modificar.**
- Acceder al proyecto.
- Pinchar en "Modificar solicitud"

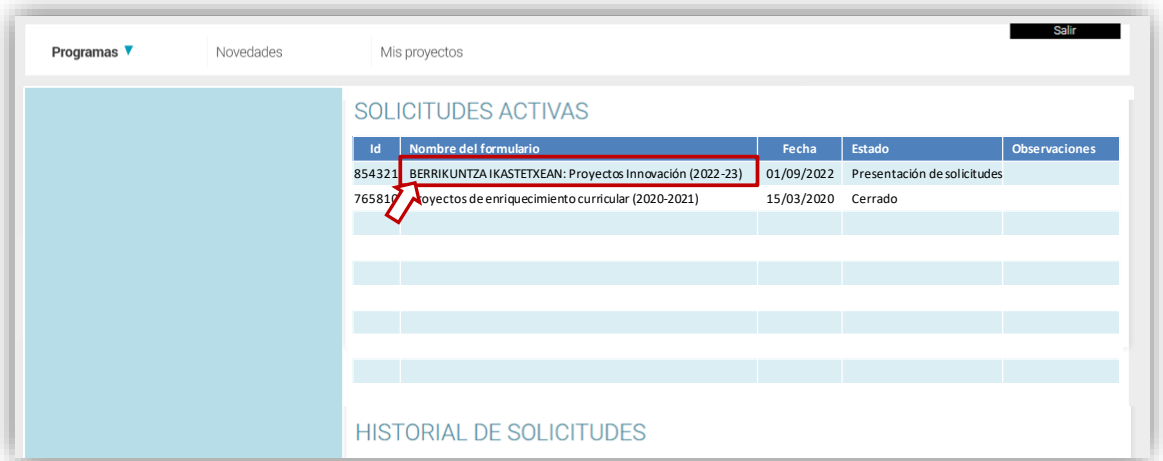

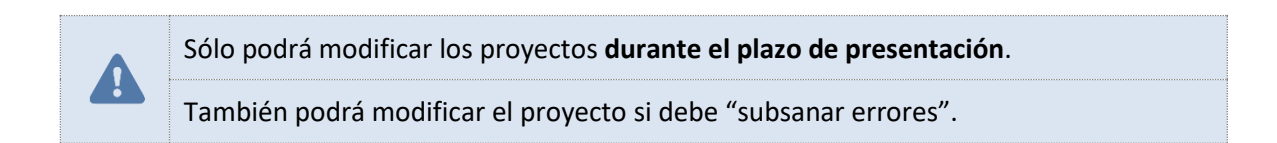

## **2. ENVÍO DE SOLICITUDES**

Una vez cumplimentados los datos del proyecto (o proyectos) debe terminar el proceso, enviando la solicitud en la Sede Electrónica del Gobierno Vasco.

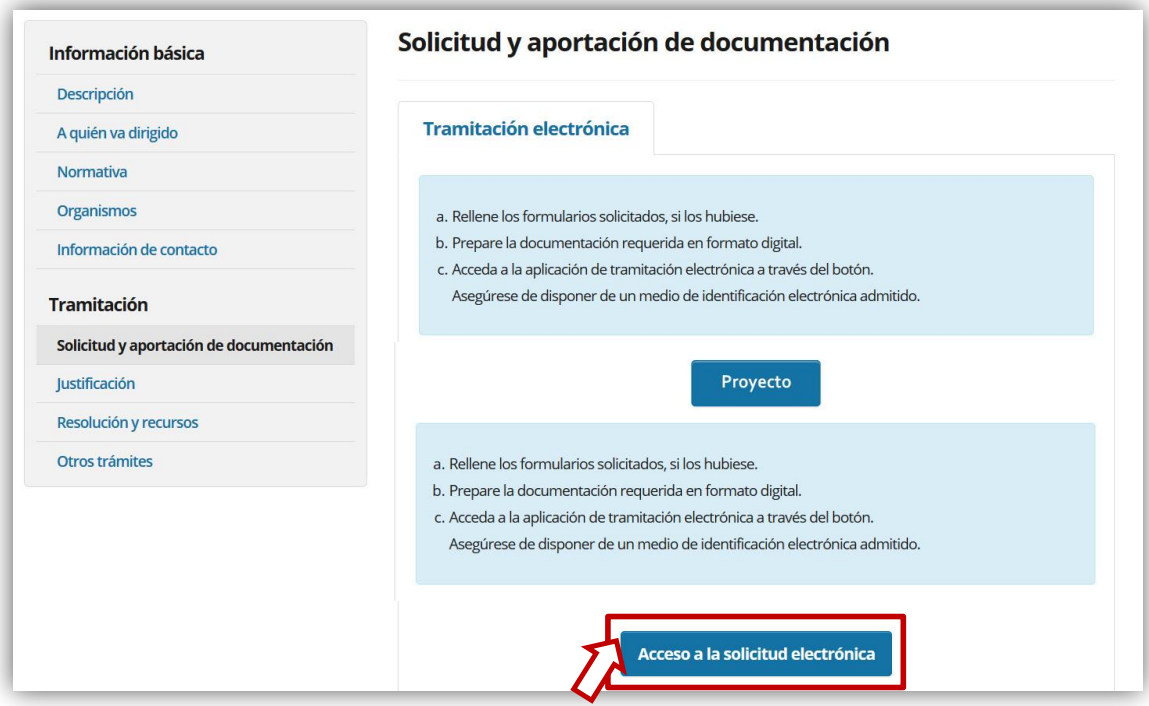

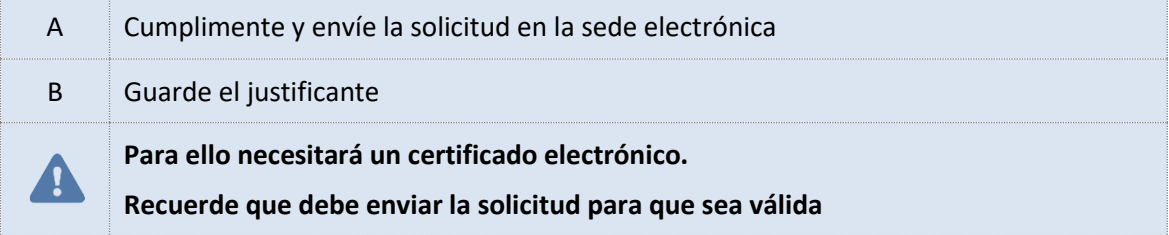